# 3.2IN TFT LCD TOUCH SHIELD

## Introduction

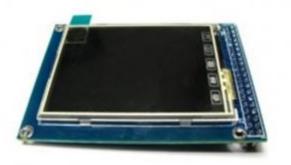

HY-TFT320 is a <u>3.2 inch TFT LCD</u> Screen module, 320\*240 (resolution), 65K color, 34pins interface , not just a LCD breakout, but include the Touch screen, SD card. So it's a powerful extension module for your project.

This Screen includes a controller SSD1289, it's 16bit data interface, easy to drive by many MCU like STM32, AVR and 8051.HY-TFT320 is designed with a touch controller in it. The touch IC is XPT2046, and touch interface is included in the 34 pins breakout. Another useful extension in this module is the SD Card socket. It uses the SPI mode to operate the SD card, the SPI interface included in the 40pins breakout.

# **Application Ideas**

- Digital Photo Frame (DPF)
- Video terminals
- Instrumentation
- GPS
- Game consoles
- Video phones and Portable VCD, DVD

## Specification:

- 3.2" Color TFT LCD
- 320 x 240 Resolution
- 65,536 Colors (16 Bit)
- Powerful 16 Bit Microcontroller(SSD1289)
- Built-in video RAM buffer
- Integrated Resistive Touchscreen
- Integrated SD card
- 5V Operating Voltage
- LED Backlight

# pin definition

|          |    | LCD1   |        |    |          |
|----------|----|--------|--------|----|----------|
| LCD CS   | 1  | LCD CS | RS     | 2  | LCD_RS   |
| LCD WR   | 3  | WR/CLK |        | 4  | LCD RD   |
| LCD RST  | 5  |        |        | 6  | DB1      |
| DB2      | 7  | RST    | DB1    | 8  | DB3      |
| DB4      | 9  | DB2    | DB3    | 10 | DB5      |
| DB6      | 11 | DB4    | DB5    | 12 | DB7      |
| DB8      | 13 | DB6    | DB7    | 14 | DB10     |
| DB11     | 15 | DB8    | DB10   | 16 | DB12     |
| DB13     | 17 | DB11   | DB12   | 18 | DB14     |
| DB15     | 19 | DB13   | DB14   | 20 | DB16     |
| DB17     | 21 | DB15   | DB16   | 22 | SD CS    |
| BL CTR   | 23 | DB17   | GND    | 24 | VCC      |
| VCC      | 25 | BL     | VDD3.3 | 26 | GND      |
| GND      | 27 | VDD3.3 | GND    | 28 | BL VDD   |
| SPI MISO | 29 |        | BL_VDD | 30 | SPI MOSI |
| T PEN    | 31 | MISO   | MOSI   | 32 | FLASH CS |
| T CS     | 33 | T_PEN  | MO     | 34 | SPI CLK  |
|          |    | T_CS   | CLK    |    |          |
| TFT LCD  |    |        |        |    |          |

Example connections with Arduino board:

## Display:

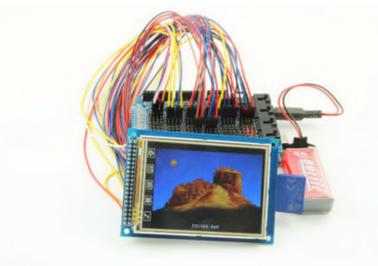

<u>The UTFT library</u> is required to be installed to get this screen model display. This library is especially designed for 3.2" TFT LCD screen using 16 bit mode. The library requires the following connections.

```
BL CTR(pin23) -> 3.3V
VCC -> 3.3V
RD(pin4) -> 3.3V
GND -> GND
DB1~DB8 -> pin D37~D30
DB10~DB17 -> pin D22~D29
RS(pin2) -> D38
WR(pin3) -> D39
LCD_CS(pin1) -> D40
RSET(pin5)-> D41
```

Connect HY-TFT320 to Arduino UNO

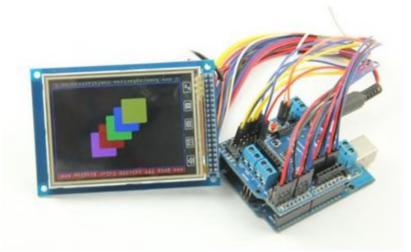

```
BL CTR(pin23)-> 3.3V
VCC -> 3.3V
RD(pin4) -> 3.3V
GND -> GND
DB1~DB6 -> D8~D13
DB7->A0
DB8->A1
DB10~DB17 -> D0~D7
RSET(pin5)->A2
LCD_CS(pin1)->A3
WR(pin3)->A4
RS(pin2)->A5
```

Note: The TFT controller model needs to be declared in the initializing statement. ITDB02 myGLCD(38,39,40,41) needs to be modified as myGLCD(38,39,40,41,ITDB32S) when using Arduino Mega2560.ITDB02 myGLCD(19,18,17,16,ITDB32S) needs to be commented when using Arduino UNO. Otherwise it just show a blank screen. In practice, RS, WR, CS, RSET can be connected to any free pin. But the pin number must be in accord with myGLCD(RS,WR,CS,RST).

#### **Touch Screen:**

The LCD has a 3.2" 4-wire resistive touch screen lying over it. <u>The Touch library</u>needs to be installed to get it works. This library is designed for 2.4" TFT, 3.2" TFT LCD screen module.

Interface the touchscreen to Arduino Mega2560:

Default pin number in example code:

DCLK(pin34)-> D6
T\_CS(pin33) -> D5
MOSI(pin30) -> D4
MISO(pin29) -> D3
T\_PEN(pin31) -> D2

Note:TCLK, TCS, TDIN, TDOUT, IRQ also can be connected to any free pin. But the pin number must be in accord with the touch screen initializing statement myTouch(DCLK,CS,IN,OUT,IRQ).

Calibrate the touch screen: The default setting is accurate for 2.4" TFT module, but you need to calibrate when using 3.2" TFT module. A program to calibrate the touch screen is included in the example. If you touch screen is inaccurate, you need to run touch\_calibration. Follow the on-screen instruction to calibrate the touch screen. Better not use your finger to calibrate it, use your accessory touch pen to pressure the frontsight with stength. Then record the calibration parameters and apply them in ITDB02\_Touch.cpp in your touch screen library.

#### SD Card:

There is built-in SD card slot in the shield, so we can use it to upload images. But the images need to be converted RAW format first. SD libraries <u>tinyFAT</u> and<u>tinyFAT\_16</u> need to be preinstalled for displaying the image.

Note: The library only supports FAT16 formatted SD card up to 2GB, so you need to format your SD card to FAT16. 4GB FAT16 formatted SD card is tested not working. Long file names are not supported. Keep your file names compliant with 8.3 standard.

Interface SD card to Arduino mega:

```
SCK(pin34) -> D52
SD_CS(pin22) -> D53
MISO(pin29) -> D50
MOSI(pin30)-> D51
```

Touch Screen and SD Card share the MOSI and MISO, and they are controlled through T\_CS and SD\_CS separately.

When T\_CS is enabled, Touch Screen works ; when SD\_CS is enabled, SD Card works.